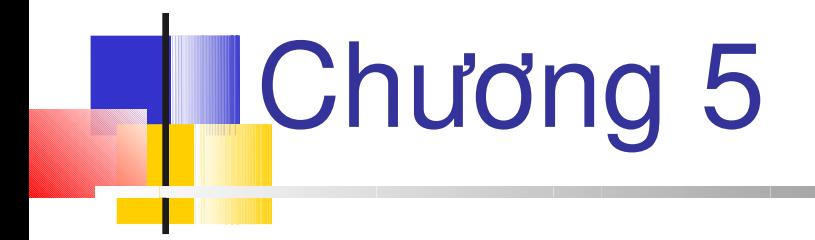

#### **Application, Server và Session**

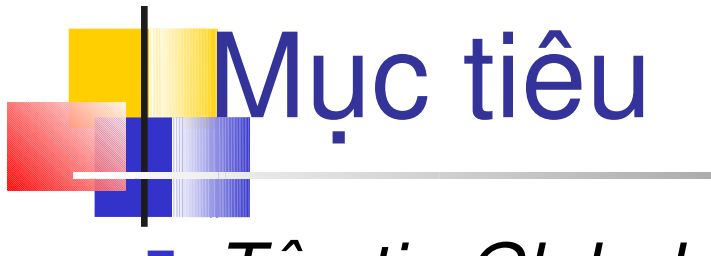

- *Tập tin Global.asax*
- *Các sự kiện trong Global.asax*
- *Sử dụng đối tượng Application*
- *Sử dụng đối tượng Server*
- *Sử dụng đối tượng Session*

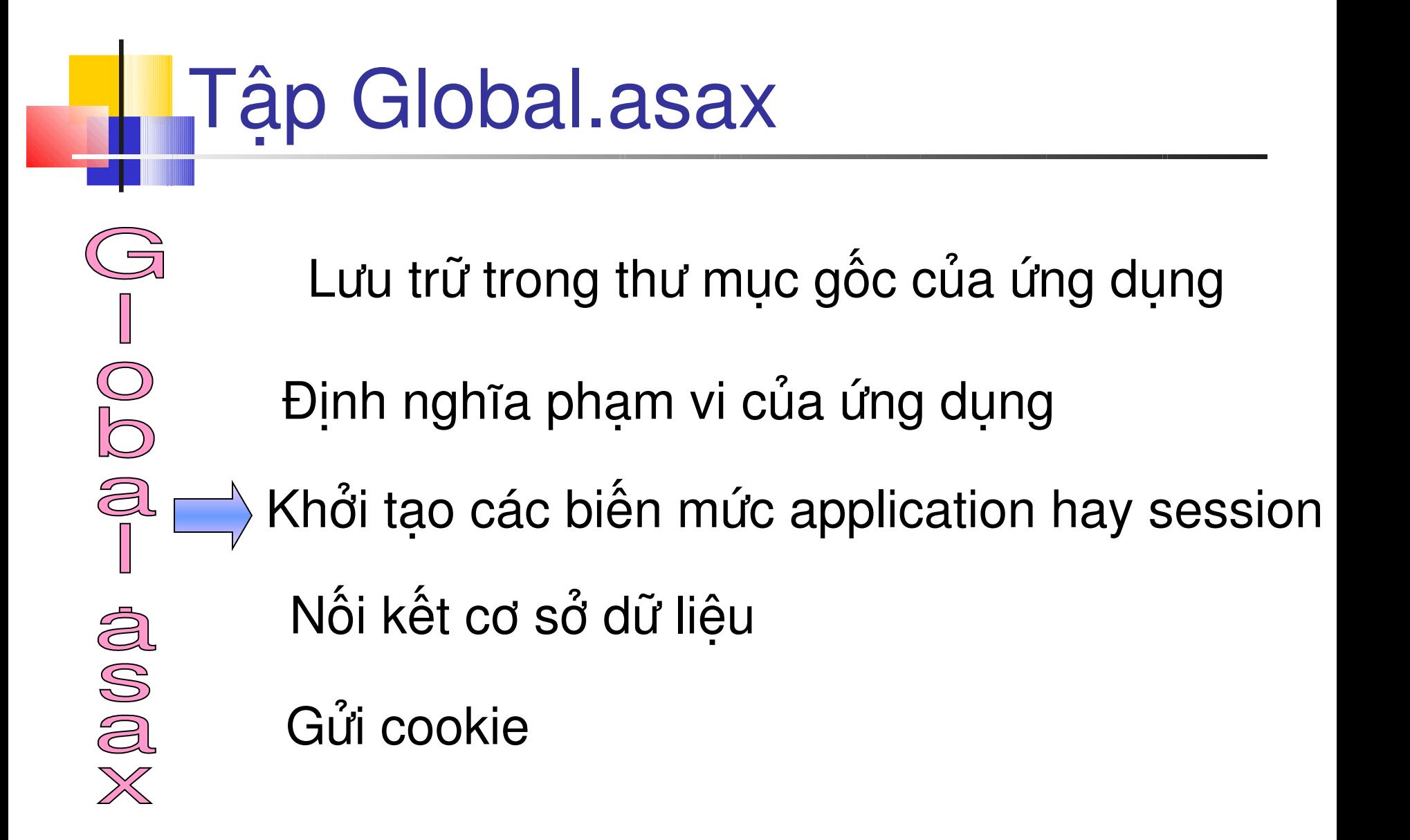

#### **Các sự kiện trong Global.asax** ssi

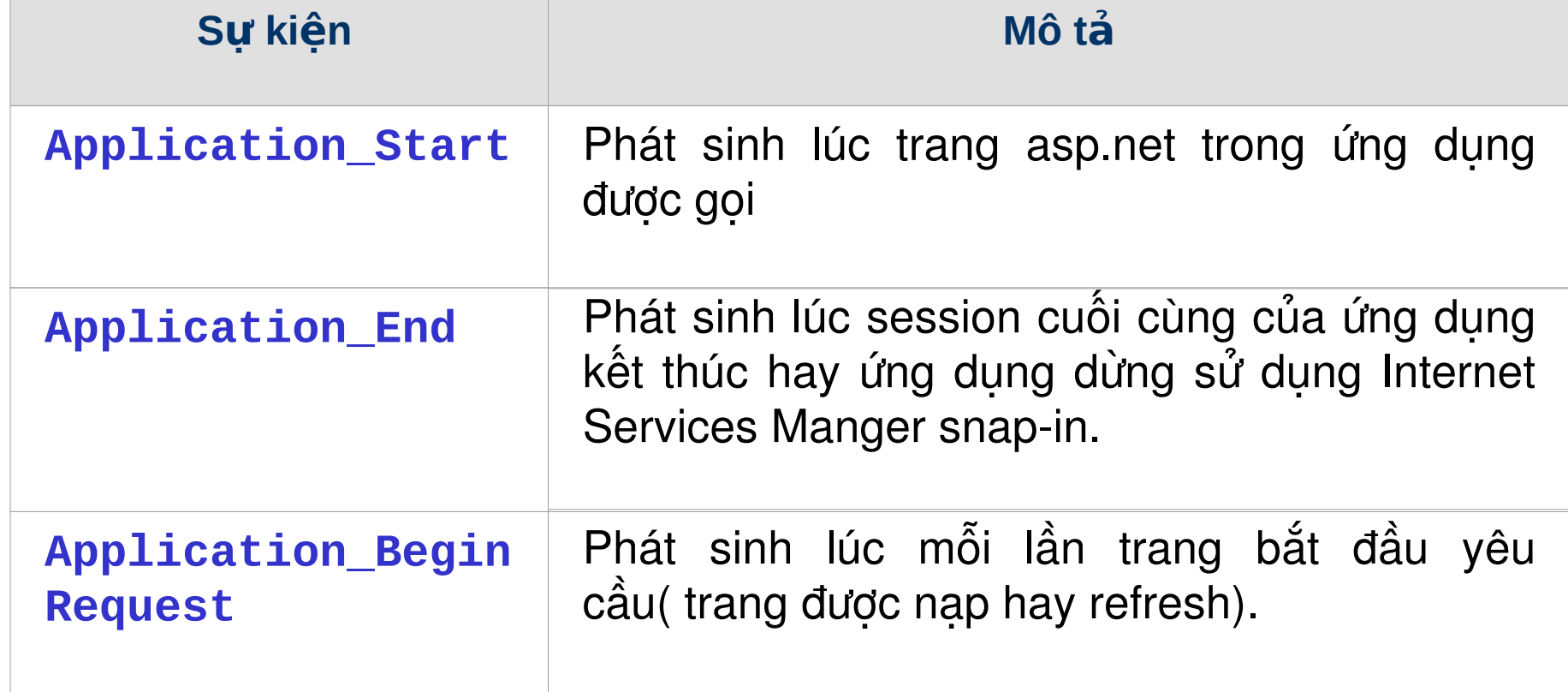

### Events in Global.asax **L**Contd…

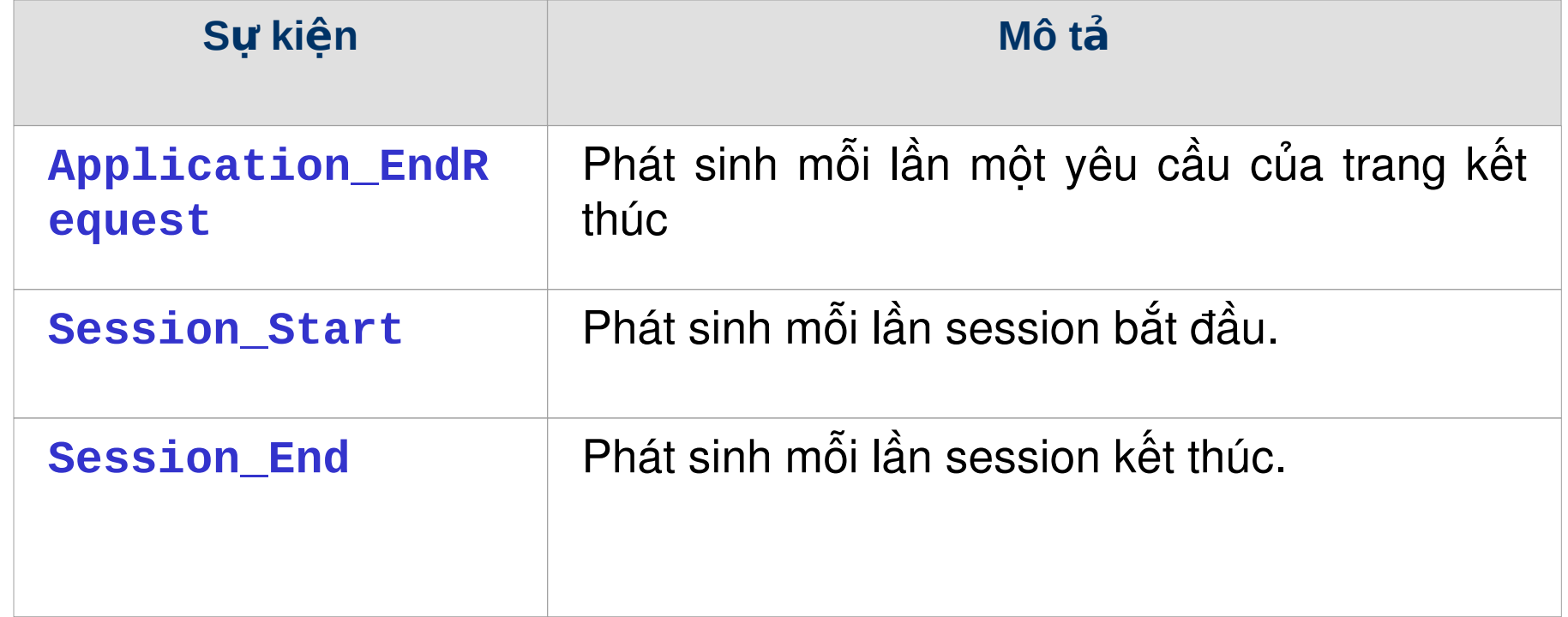

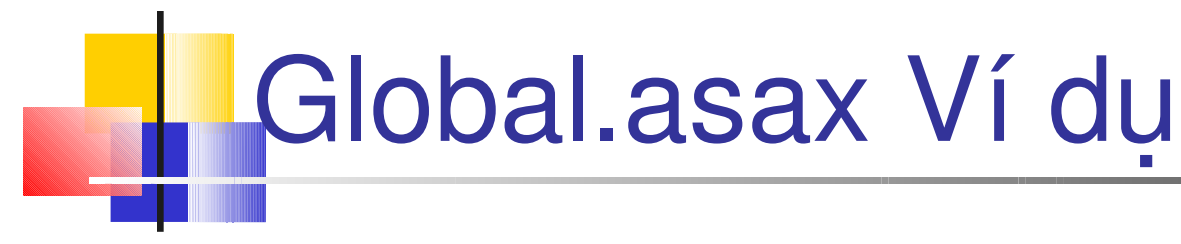

#### **Global.asax**

```
<script language="C#" runat="server">
    protected void Application_Start(Object sender, 
EventArgs e)
      {
      }
    protected void Session_Start(Object sender, 
EventArgs e)
      {
             Response.Write( "Session Started <br>");
      <u>}</u>
```
#### Global.asax Example

```
 protected void Application_BeginRequest(Object 
sender, EventArgs e)
      {
         Response.Write("<h1>Application 
Begins</h1>");
         Response.Write ("Application request begins 
<br>");
      }
     protected void Application_EndRequest(Object 
sender, EventArgs e)
      {
         Response.Write ("Application request ends 
<br>");
      <u>}</u>
```
# Global.asax Ví dụ

```
 protected void Session_End(Object sender, EventArgs 
e)
      {
            Response.Write("Session ended");
      }
    protected void Application_End (Object sender, 
EventArgs e)
      {
      }
</script>
```

```
Test Global.asax
<html><title>Testing Global</title>
     <script language="C#" runat="server">
     void Page_Load(Object sender, EventArgs e) 
    {
     Response.Write ("Page Load event <br>");
   }
     </script>
</html>
```
#### Global.asax Kết xuất

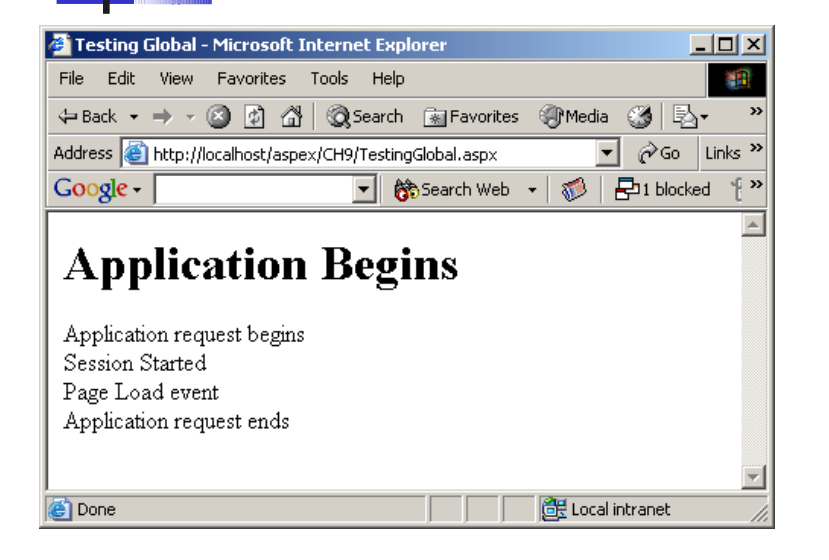

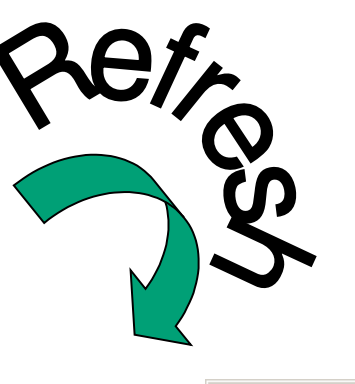

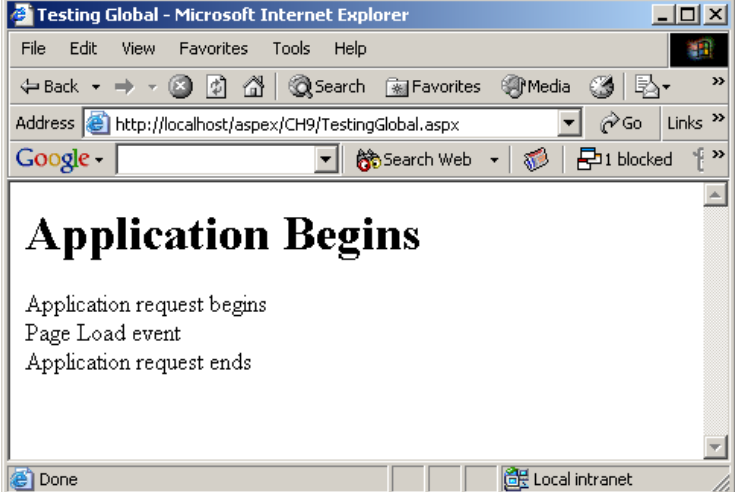

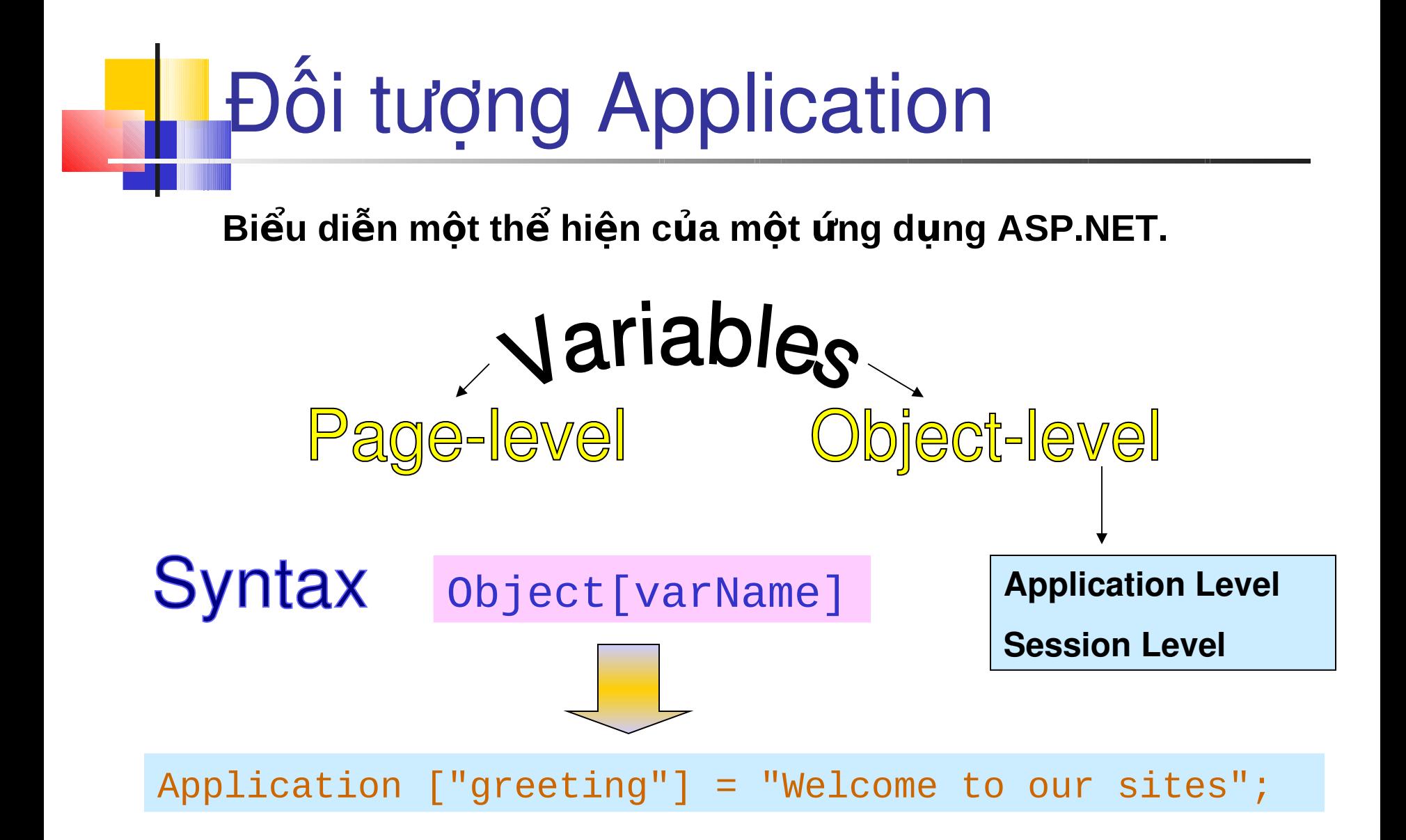

## Đối tượng Application Ví dụ

void Application\_Start(Object sender, EventArgs E)

```
Application ["sessioncount"] = 0;
```
 $\{$ 

}

```
<HTML><script Language ="C#" runat ="server" Debug = "true">
void Page_Load(Object Src, EventArgs E)
 {
   Response.Write ("Your visitor number is " + 
  Application ["sessioncount"]);
 }
 </script>
                                        ApplicationVariable.asp
 <form runat= "server" >
 </form>
</HTML>
```
## Đối tượng Application Ví dụ

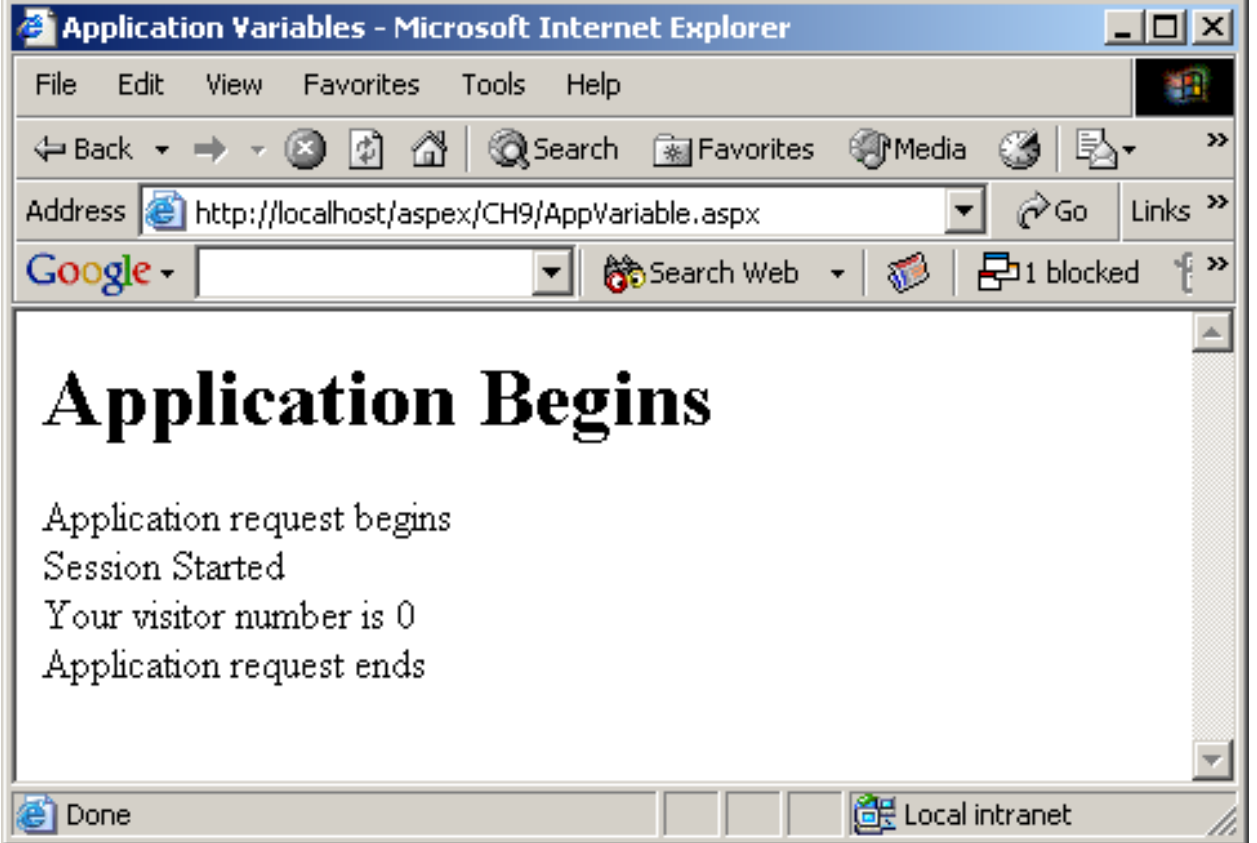

```
Đối tượng Application Ví dụ
void Session_Start(Object sender, EventArgs e)
\{Application["sessioncount"]=(Int32)Application["sessionco
unt"] + 1;}\lehtml>\epsilon <script Language ="C#" runat ="server" Debug = "true">
  void Page_Load(Object Src, EventArgs E)
\{ Response.Write ("Your visitor number is :" + Application 
["sessioncount"]);
 }
  </script>
                                           SessionCount.asp
  <form runat= "server" > </form>
```
</html>

#### Đối tượng Application kết xuất

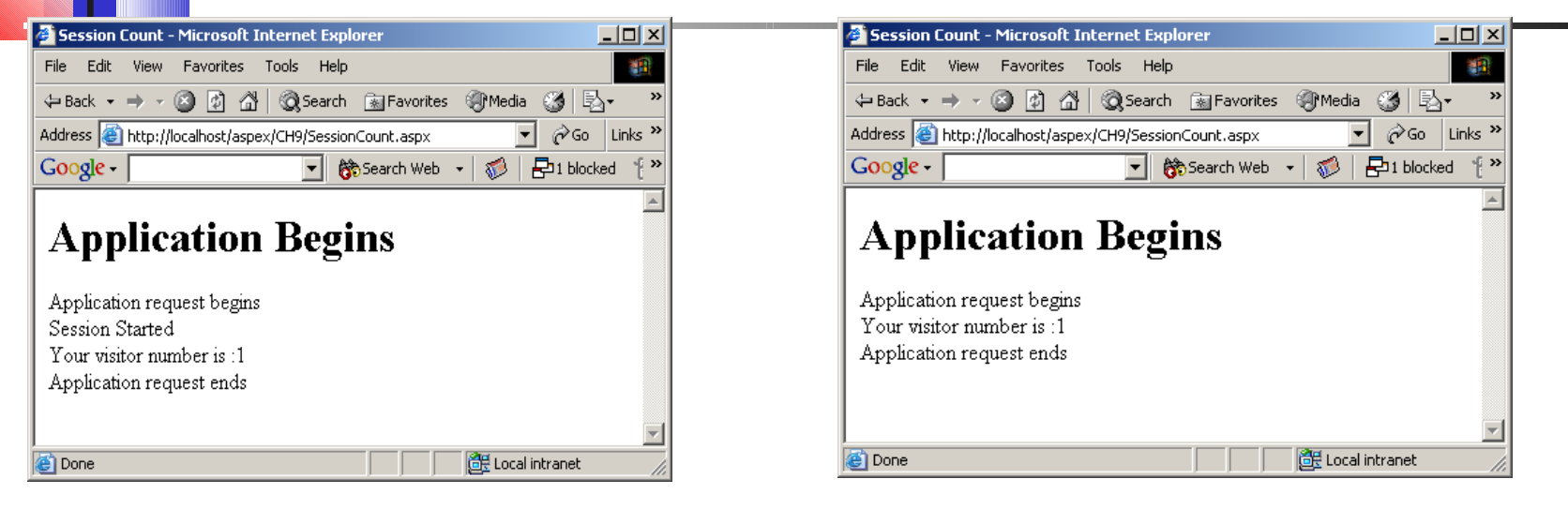

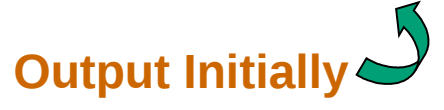

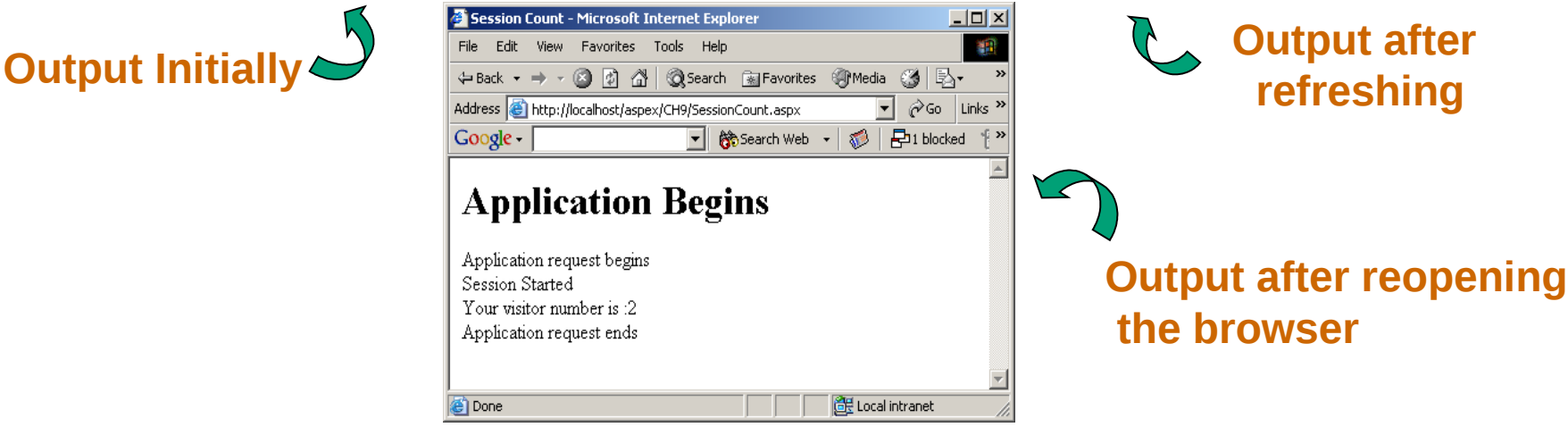

#### Kiểm soát truy xuất

- Biến ứng dụng có thể được truy xuất và cập nhật bởi tất cả các trang trong ứng dung ASP.NET
- Bởi vì biên chỉ duy trì một giá trị, nên nêu người dùng thay đổi một giá trị của biến nó sẽ thay đổi đến tất cả người dùng trong ứng dung
- Để đảm bảo các biến mức ứng dụng không được cập nhật một các đồng thời, đối tượng Application sử dụng phương thức Lock() và UnLock().

## CoKiểm soát truy xuất

```
Application.Lock();
//…code to change the value of the application 
variables
```
……………

……………

Application.UnLock();

 $\bullet$  Phương thức Lock khóa tất cả các biến trong khối mã

 $\bullet$  Đảm bảo chỉ một người dùng hiện tại có điều khiển qua trang.

• Khi phương thức UnLock được gọi, người dùng hiện tại mất kiểm soát

## Mảng

- Mảng mức ứng dụng có thể chia xẻ nhóm các thông tin chung qua toàn bộ ứng dụng
- Thông thường các mảng mức ứng dụng sử dụng thông tin tĩnh.
- Khi sử dụng mãng trong đối tượng ứng dụng các phần tử trong mảng không nên thay đổi trực tiếp

```
String \begin{bmatrix} 1 & job = new String [4]; \end{bmatrix} job[0]= "Faculty";
    job[1]= "Programmer";
    job[2]= "Salesman";
    job[3]= "Manager";
   Application ['j"] = job;
```
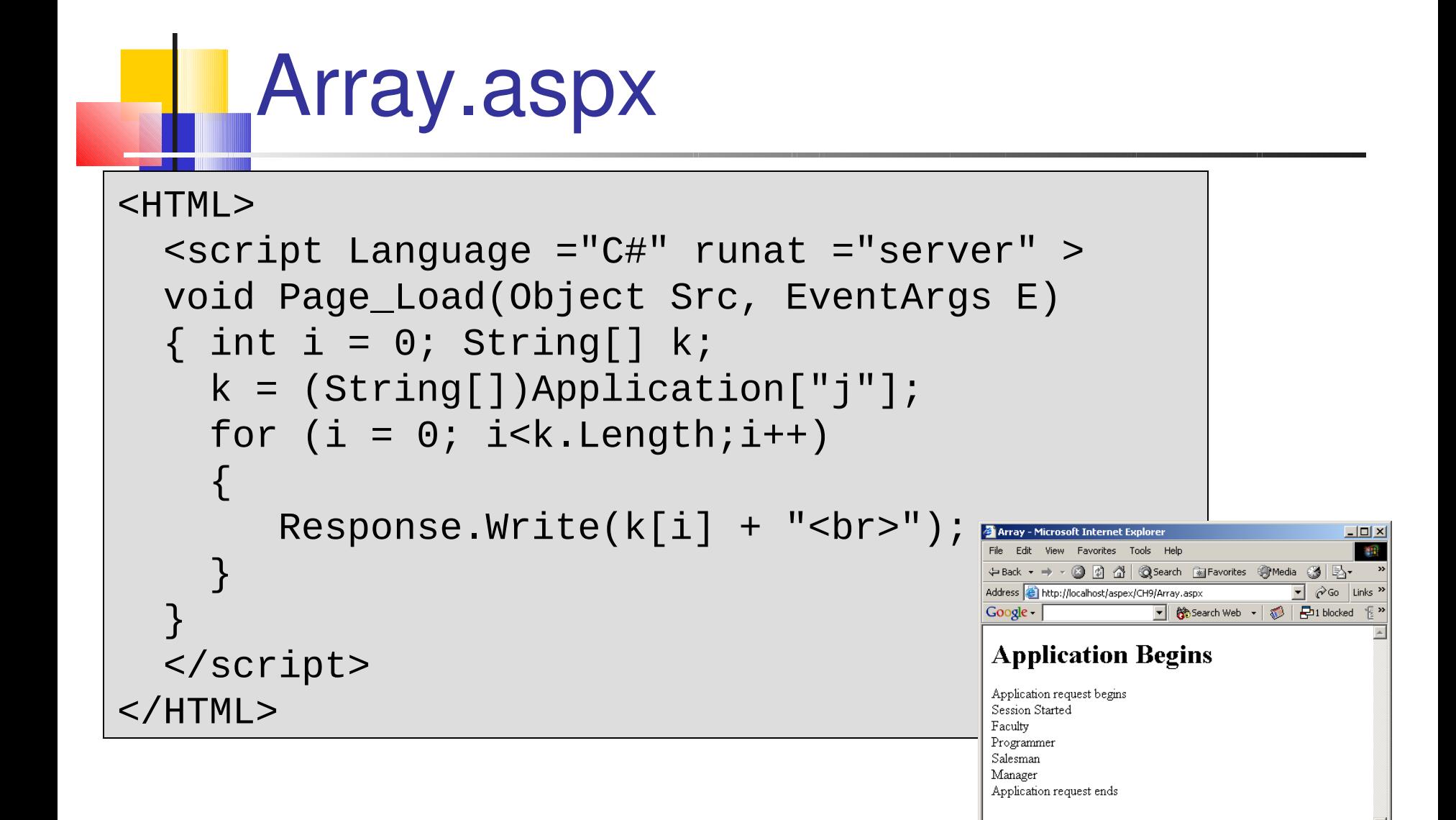

**e** Done

Local intranet

#### Đối tượng Server

ethod

**Cho phép web server có thể được kiểm soát và hoạt động như là một giao tiếp với HTTP service**

Syntax  $\implies$  server.property | method

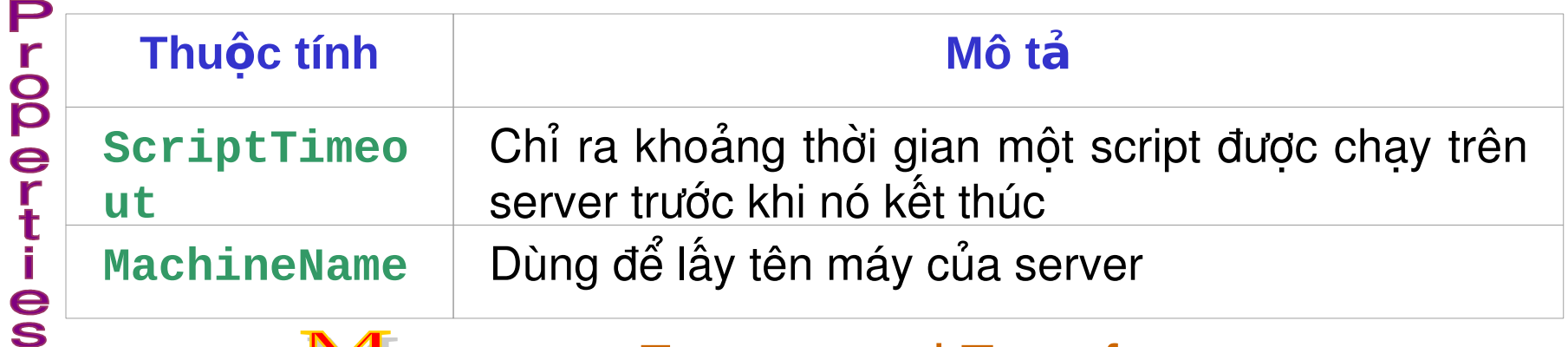

- Execute and Transfer
- **HTMLEncode**
- **O**URLEncode
- MapPath

#### Phương thức Execute

Phương thức Execute()dùng để truyền thực thi từ trang hiện tại đến một trang khác, và trả lại thực thi đến trang hiện tại

```
<%@ Page Debug ="true"%><html>
 <script language="C#" runat="server">
 void clicked (Object Src, EventArgs E)
 {Server.Execute ("Array.aspx");}
 </script>
 <form runat ="server">
 <sub>asp:button</sub> id = "btnClick" onclick = "clicked"</sub>
Text = " Click me to transfer execution" runat"server" />
</form>
</html>
```
#### Phương thức Execute kết xuất

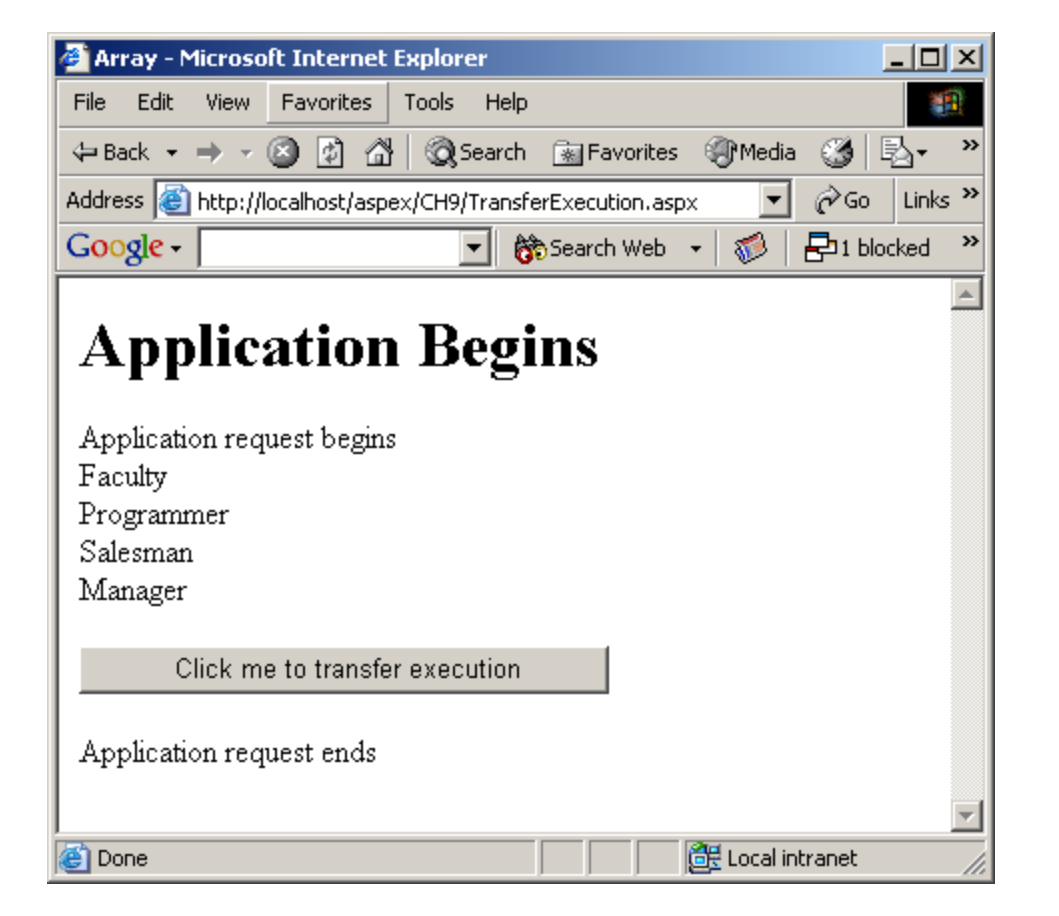

#### Phương thức Transfer

Phương thức này dùng để truyền toàn bộ thực thi đến một trang nào đó Khác với phương thức Execute(), kiểm soát bị mất từ trang gọi phương thức thực thi

#### **Syntax:**

```
Server.Transfer ("Array.aspx");
```
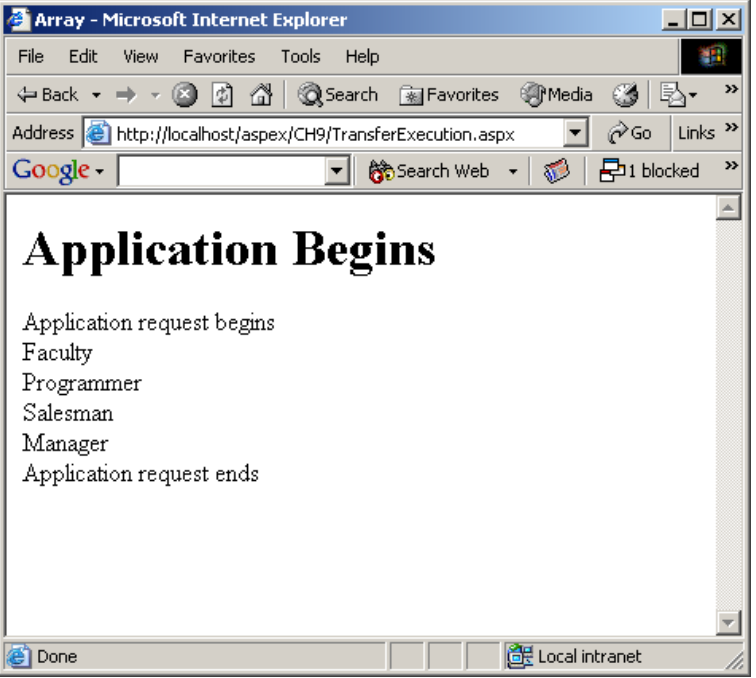

#### Phương thức HTMLEncode

- HtmlEncode() dùng để mã hóa một chuỗi HTML nào đó.
- **Trong trường hợp không gọi phương thức** HtmlEncode() method is not specified, <H1> được trình hiểu là một thẻ HTML, và thẻ được hiển thi theo.
- Cú pháp phương thức HtmlEncode() :

```
Server.HTMLEncode (string)
```
#### Ví dụ HTMLEncode

```
<%@ Page Debug ="true"%>
<html> <title>HtmlEncode</title>
   <script language="C#" runat="server">
   void Page_Load (Object Src, EventArgs E)
\{Response.Write (Server.HtmlEncode("<H1> is an 
example of a Heading tag</H1>"));
 }
   </script>
   <form runat ="server"></form>
</html>
```
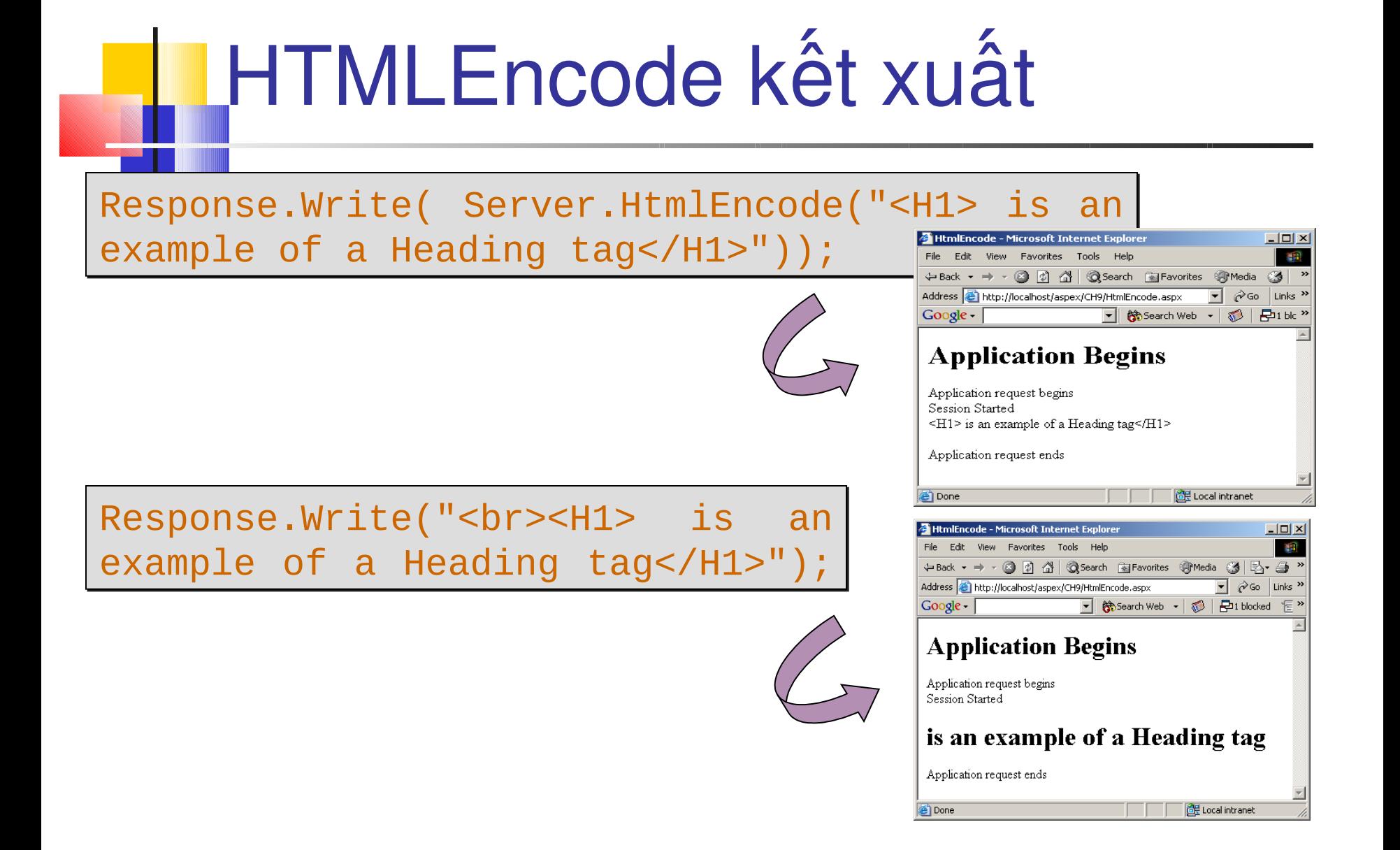

#### Phương thức URLEncode

- Một URL có thể dùng để gởi dữ liệu từ client đến một tập tin trên server
- **Nếu dữ liệu không phải kí tự alphanumeric nó cần được** mã hóa trước khi gởi đến server.
- Cú pháp:

**Server.URLEncode(string);**

```
URLEncode Ví dụ
<%@ Page Debug ="true"%>
<html> <title>UrlEncode</title>
     <script language="C#" runat="server">
     void Page_Load(Object Src, EventArgs e)
    \left\{ \right.Response.Write(Server.UrlEncode ("http:// 
URLEncode.aspx"));
                                                                              4 UrlEncode - Microsoft Internet Explorer
                                                                                                                 <u>니디지</u>
                                                                              File Edit View Favorites Tools Help
                                                                              ← Back → → → ③ ⑦ △ Back → → → ③ ② <del>△</del> Back → → → △ △ △ Back → → △ △ △ Back → △ △ Back → △ Back → △ △ Back → △ △ Back → △ △ Back → △ △ Back → △ △ Back → △ △ Back → △ △ Back → △ △ Back → △ △ Back → △ △ Back → △ △ Back → △
                                                                                                              SiPMedia
     }
                                                                              Address @ http://localhost/aspex/CH9/URLEncode.aspx v
                                                                                                             ∂∕ോ
                                                                                                                  Links<sup>>></sup>
                                                                              Google -
                                                                                                  ▼ 餘 Search Web →
                                                                                                               ನ್
                                                                                                                   문 "
     </script>
                                                                              Application Begins
     <form runat ="server"></form>
                                                                              Application request begins
</html>Session Started
                                                                              http%3a%2f%2f+URLEncode.aspx
```
Application request ends

IGH Local intranet

**B** Done

#### Phương thức URLEncode

```
<html>
<html>
 <script language="C#" runat="server">
 <script language="C#" runat="server">
 void Meclicked(Object Src, EventArgs e)
 void Meclicked(Object Src, EventArgs e)
\overline{\mathcal{L}}string MyMessage = Server.UrlEncode ("This is my 
string MyMessage = Server.UrlEncode ("This is my 
message to you");
message to you");
            Response.Redirect ("Array.aspx?MessageTB=" + 
Response.Redirect ("Array.aspx?MessageTB=" + 
MyMessage);
MyMessage);
 }
 </script>
 </script>
 <form runat ="server">
 <form runat ="server">
 <asp:button id = "btnClick" onclick = "Meclicked" 
 <asp:button id = "btnClick" onclick = "Meclicked" 
Text = "Click me to send messages" runat = "server"/>
Text = "Click me to send messages" runat = "server"/>
 </form>
 </form>
</html>
</html> }
```
#### Phương thức URLEncode

Khi mã được thực thi, trang 'Array.aspx' được gọi từ Web Server để xử lý thông tin được gởi trong URL.

Tập tin 'Array.aspx' có thể lấy dữ liệu trong trường MyMessage.

Kết xuất

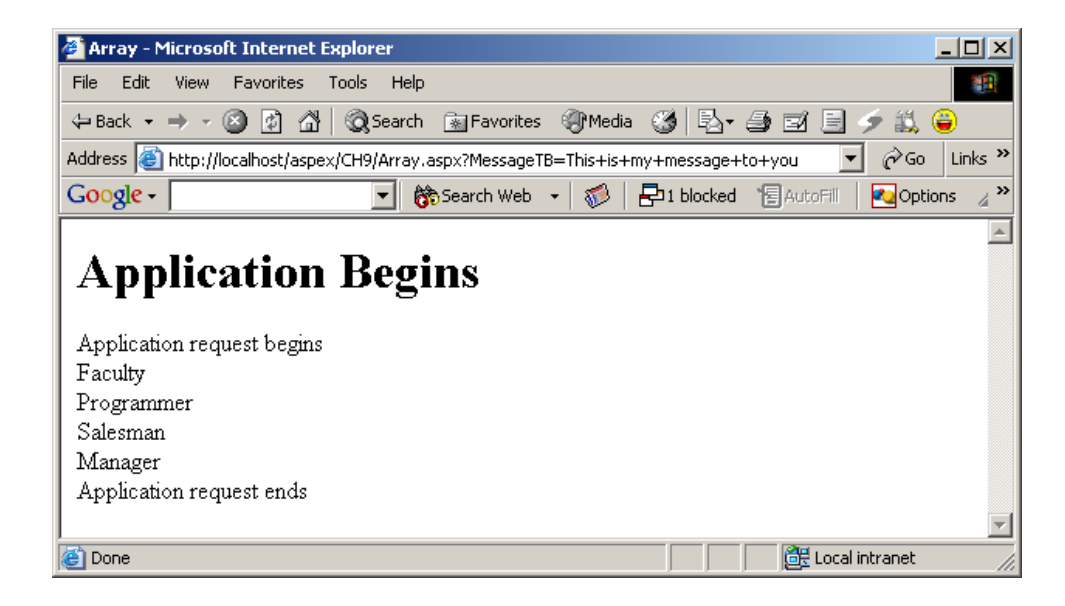

#### Phương thức MapPath

- **Dùng bởi server để ánh xạ đường dẫn đến** thông tin trên server
- **Phương thức này là một giao tiếp giữa thư** mục ảo và thư mục vật lý trên Web Server
- Cú pháp:

#### **Server.MapPath (path)**

```
MapPath Ví dụ 1
```

```
<%@ Page Debug ="true"%>
<html> <script language="C#" runat="server">
  void Page_Load (Object Src, EventArgs E)
\{ Response.Write (Server.MapPath("/Array.aspx"));
   }
  </script>
  <form runat ="server">
   </form>
</html>
```
# MapPath Kết xuất

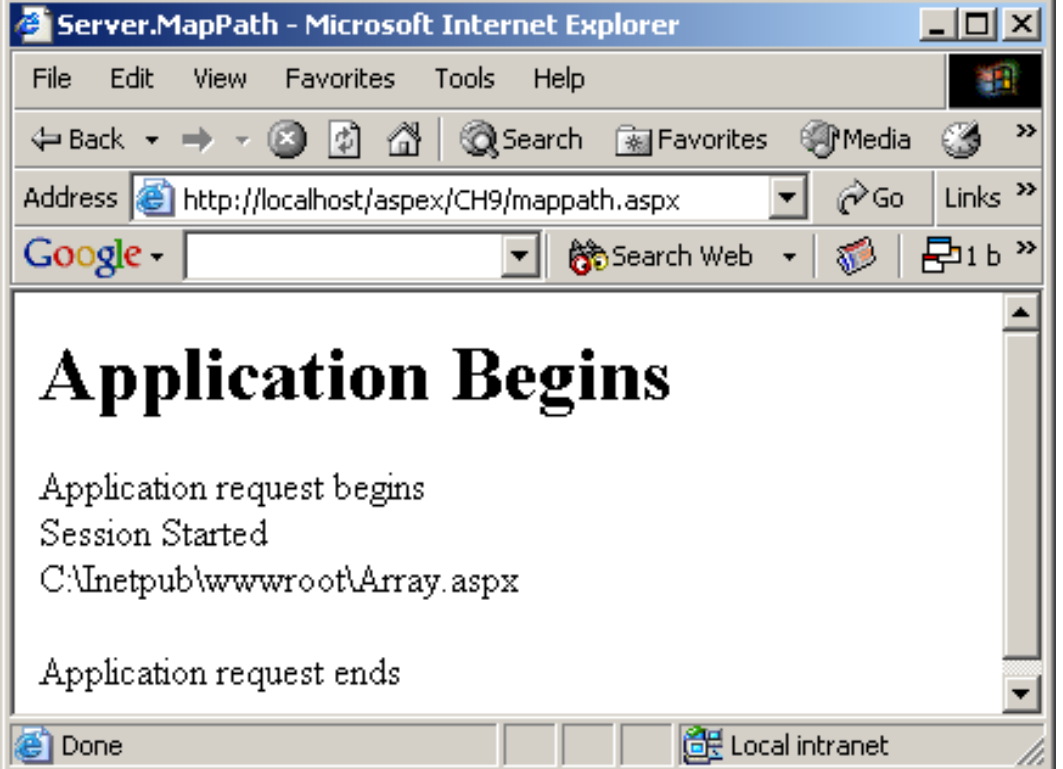

#### MapPath Ví dụ 2

```
<%@ Page Debug ="true"%>
<html>
   <title>MapPath-ServerVariables </title>
       <script language="C#" runat="server">
       void Page_Load(Object Src, EventArgs e)
\left\{\right.       Response.Write (Server.MapPath (Request.ServerVariables.Get 
("PATH_INFO")));
                                                                 MapPath-ServerVariables - Microsoft Internet Explorer
     }
                                                                     Edit View Favorites Tools Help
                                                                  ← Back → → © © 企 企 © Search 图 Favorites © Media
       </script>
                                                                  Address & http://localhost/aspex/CH9/mappath-var.aspx
                                                                  Google -
                                                                                        @Search Web ▼
       <form runat ="server"> </form>
</html>
```
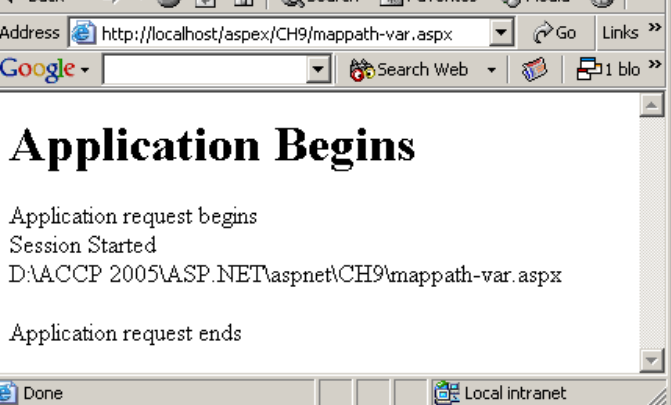

 $\Box$   $\times$ 

## Đối tượng Session

- Dùng để lưu trữ thông tin về người dùng
- Thông tin này được duy trì trong suốt phiên làm việc của người dùng
- Biến lưu trữ trong đối tượng Session không bị loại bỏ khi trình duyệt người dùng chuyển từ trang này đến trang khác bên trong cùng một ứng dụng
- Đối tượng bị hủy khi người dùng kết thúc session hay hết hạn thời gian tồn tại cho một session

**Example 1 không tin người dùng đặc biết I Theo dõi và giám sát thông tin người dùng trong**  $m$ ột session **Hủy đối tương sau khi session hết h nạ**

### Sử dụng Variable

- **Một biến session khác biến ứng dung**
- Biến session chỉ dành cho một người dùng nào đó bên trong một session
- Biến ứng dụng có thể truy xuất hay thay đổi bởi các người dùng khác trong ứng dụng
- Biến session chỉ được truy xuất qua phiên làm việc của người dùng đó.

#### Sử dụng Variable – ví dụ 1

```
<html><title>Session Variable</title>
       <script language="C#" runat="server">
      void Page_Load(Object Sender, EventArgs e)
       {
             Response.Write("<u><br/>sb><center>Logon
authentication using Session 
variables</center></b></u><br><br>");
       }
      void WritingSesVar(Object Sender, EventArgs e)
       {
             Session["Name"] = txtUserName.Text;
             Session["Password"] = txtPassword.Value;
             1b1Message1.Text = "Session variables
stored";
```

```
Sử dụng Variable – ví dụ 1
             lblMessage2.Text = "";
      }
   void ReadingSesVar(Object Sender, EventArgs e)
   \{1b1Message1.Text = "The value of name is " + Session
["Name"];
     1b1Message2.Text = "The value of password is " +
Session ["Password"];
    }
   void Clear(Object Sender, EventArgs e)
   \{1b1Message1.Text = "";
      lblMessage2.Text = "";
    }
```
## Sử dụng Variable – ví dụ 1

```
   </script>
    <form runat="server">
     User name : 
    <asp:TextBox id = "txtUserName" runat="server" />
   \langle b r \rangle \langle b r \rangle Password :
    <input id="txtPassword" type="password" runat="server">
   \langle b r \rangle \langle b r \rangle <asp:button id="btnStoreVar" text="Store in Session 
Variables" onclick="WritingSesVar" runat="server" />
    <asp:button id="btnReadVar" text="Read Session 
Variables" onclick="ReadingSesVar" runat="server" />
    <asp:button id="btnClearLabel" text="Clear Label" 
onclick="Clear" runat="server"/>
```
## **S**ử dụng Variable – Kết xuất

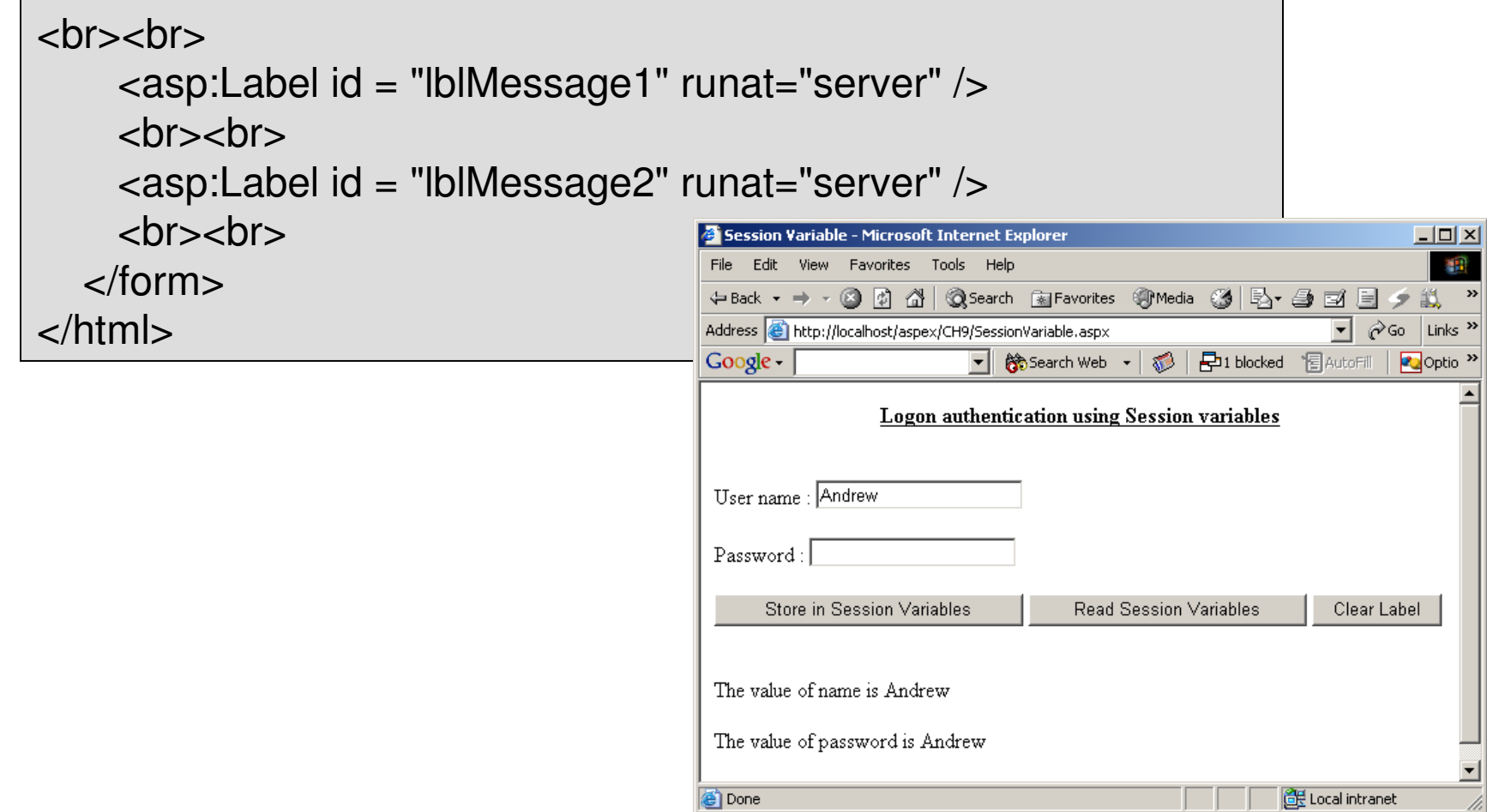

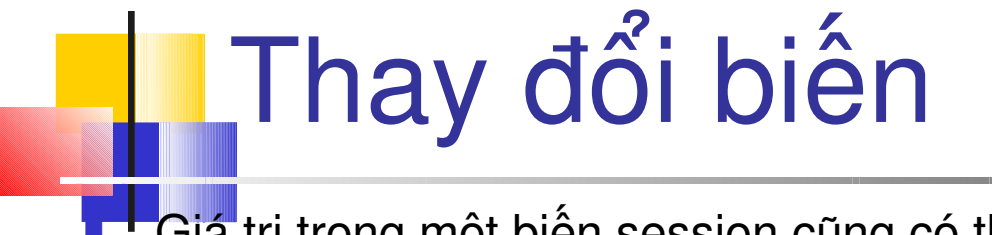

Giá trị trong một biến session cũng có thể được đọc từ các trang web khác

**SessionVariable1.aspx**

```
<html> <script language="C#" runat="server">
    void Page_Load(Object Sender, EventArgs e)
\overline{\mathcal{L}}Response.Write("<u><br/>>b><center>Logon authentication
using Session variables</center></b></u><br><br>");
    }
```
#### SessionVariable1.aspx …

```
   void WritingSesVar(Object Sender, EventArgs e)
```

```
Session["Name"] = txtUserName.Text;
Session["Password"] = txtPassword.Value;
lblMessage.Text = "Session variables stored";
```

```
   void ReadingSesVar(Object Sender, EventArgs E)
```
Response.Redirect("SessionVariableRedirected.aspx");

 } </script>

 $\{$ 

}

 $\{$ 

```
   <form runat="server">
```
User name :

```
   <asp:TextBox id = "txtUserName" runat="server" /><br><br>
```
Password :

<input id="txtPassword" type="password" runat="server"><br><br>

```
SessionVariableRedirected.as
   px
          <asp:button id="btnStoreVar" text="Store in Session 
Variables" onclick="WritingSesVar" runat="server" />
           <asp:button id="btnReadVar" text="Read Session 
Variables" onclick="ReadingSesVar" runat="server" />
          <hr><hr>
           <asp:Label id = "lblMessage" runat="server" 
/ > \frac{1}{2} \frac{1}{2} \frac{1}{2} \frac{1}{2} \frac{1}{2} \frac{1}{2} \frac{1}{2} \frac{1}{2} \frac{1}{2} \frac{1}{2} \frac{1}{2} \frac{1}{2} \frac{1}{2} \frac{1}{2} \frac{1}{2} \frac{1}{2} \frac{1}{2} \frac{1}{2} \frac{1}{2} \frac{1}{2} \frac{1}{2} \frac </form>
</html>
```
#### **SessionVariableRedirected.aspx**

 $<$ html $>$  <title>Redirected Page</title> <script language="C#" runat="server">

#### SessionVariableRedirected.asp

```
 void Page_Load(Object Sender, EventArgs E)
\{Response.Write("<u><br/>>b><center>Logon authentication
using Session variables</center></b></u><br><br>");
      1b1Message1.Text = "User Name : " +
(String)Session ["Name"];
      lblMessage2.Text = "Password : " + 
(String)Session["Password"];
   }
   </script>
  <form runat="server">
   <asp:Label id = "lblMessage1" runat="server" /> <br><br>
   <asp:Label id = "lblMessage2" runat="server" /> <br><br>
   </form>
</html>
```
x

#### SessionVariableRedirected.asp x kết xuất

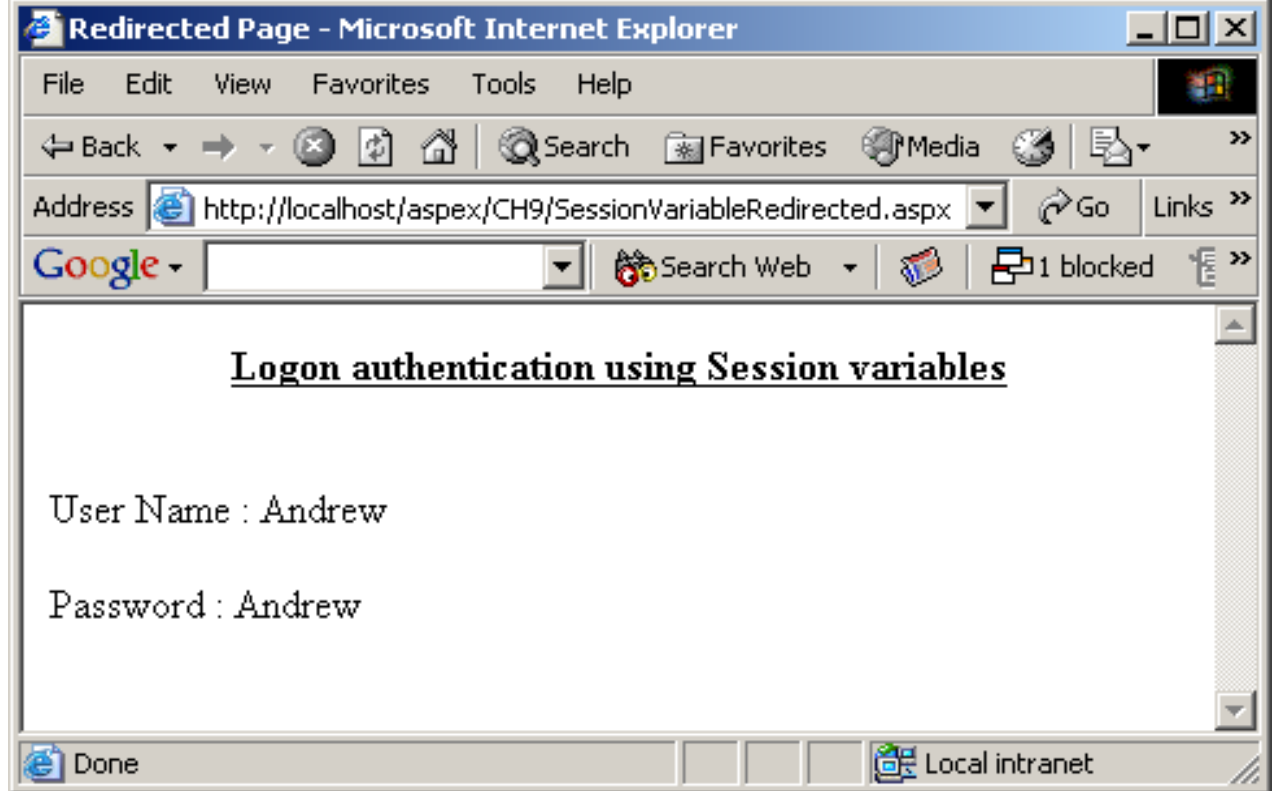

#### Sự kiện và thuộc tính của **Session Session Start Events Session End**

Session.collection | property | method

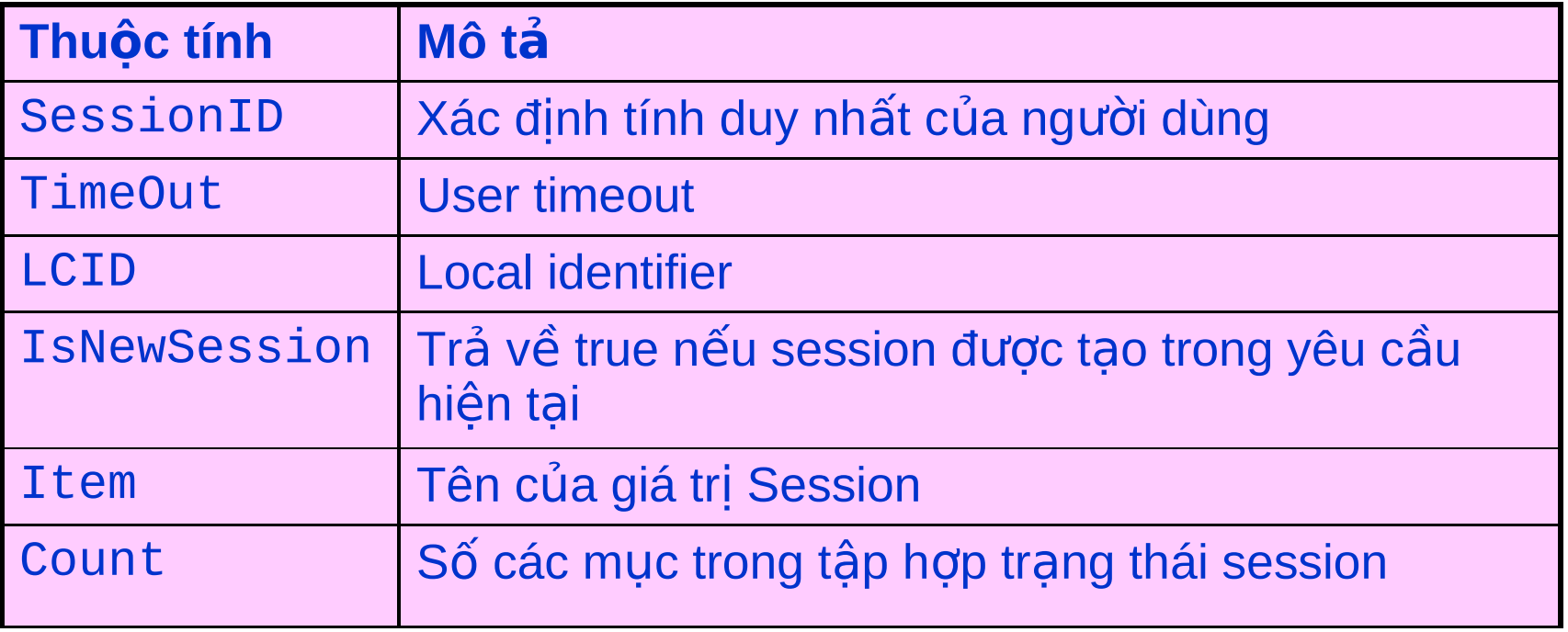

## LSession ví du

```
<HTML><script language="C#" runat="server">
void Page_Load (Object Src, EventArgs E)
\left\{ \right.Response.Write("<br>>u><center>Use of
LCID</b></u></center><br>");
DateTime dt;
dt = DateTime.Now;
int due = 500;
Response.Write ("Today's date is : " + 
dt.ToShortDateString() + "<br><br>"); 
Response.Write ("The total amount due is " + due.ToString 
('''C'') ); }
</script> 
</HTML>
```
# Session kết xuất

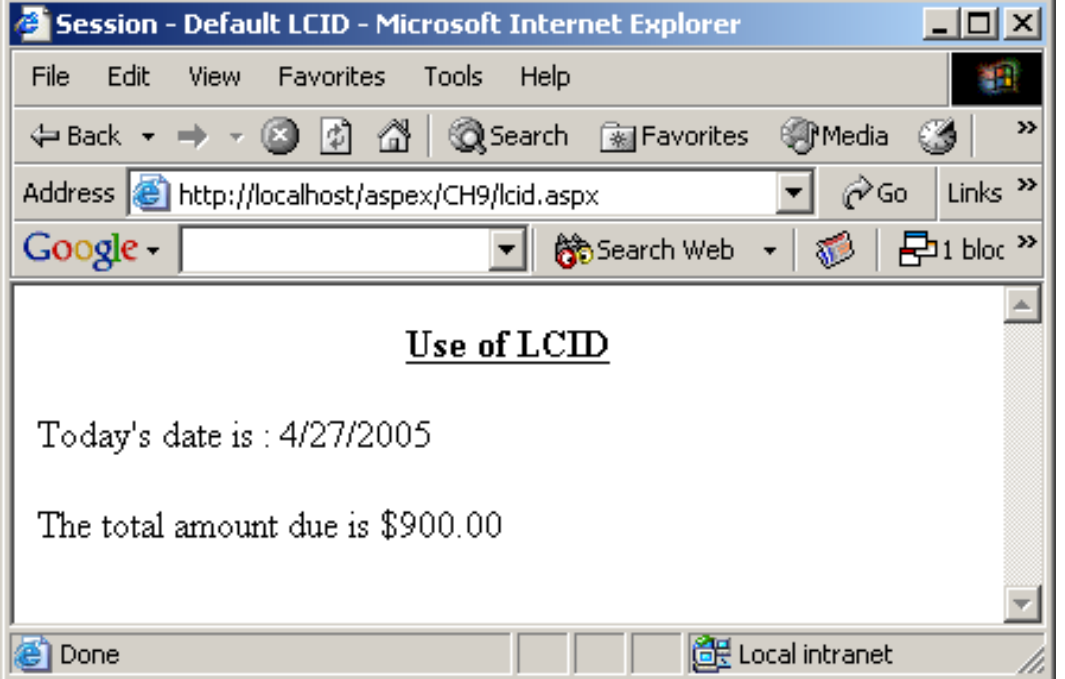

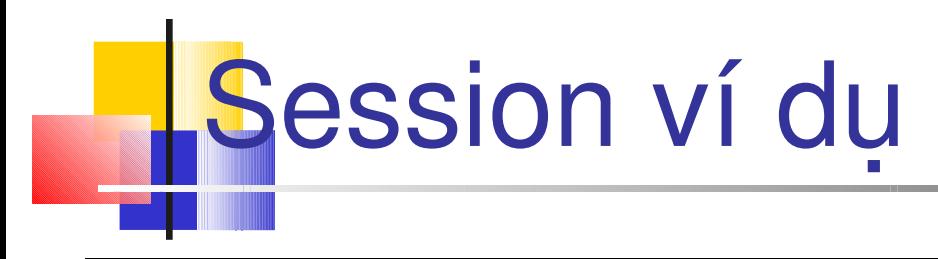

```
<HTML>
<title>Session – LCID French</title>
       <script language="C#" runat="server">
       void Page_Load(Object Src, EventArgs e)
       {
         Response.Write("<br />b><u><center>Change of LCID </b>
</u> </center> <br>');
          Session.LCID =0x040C;
          DateTime dt;
         dt = DateTime. Now;
         int due = 500;
          Response.Write ("Today's date is : " + 
dt.ToShortDateString() + "<br>");
```
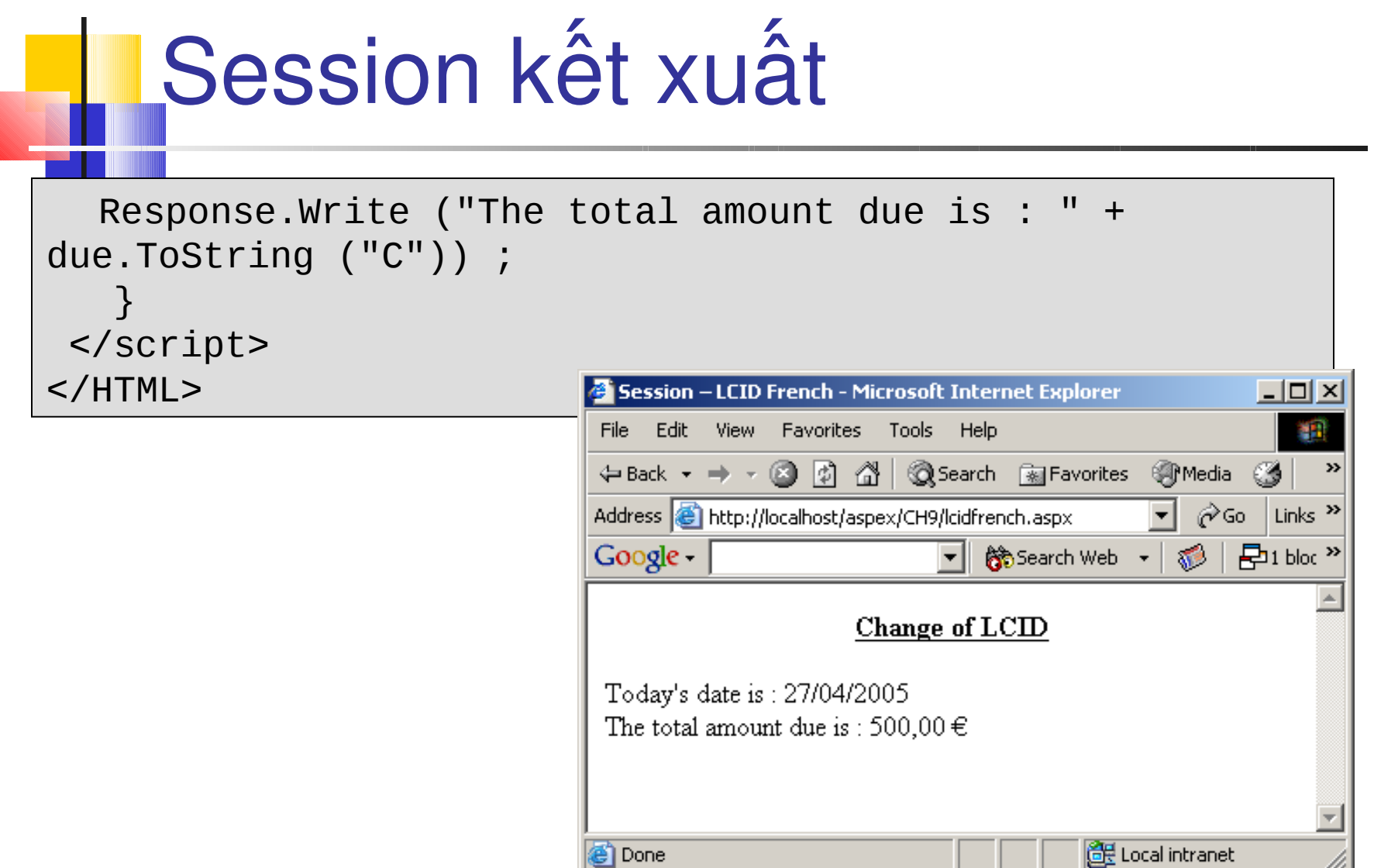

/i.